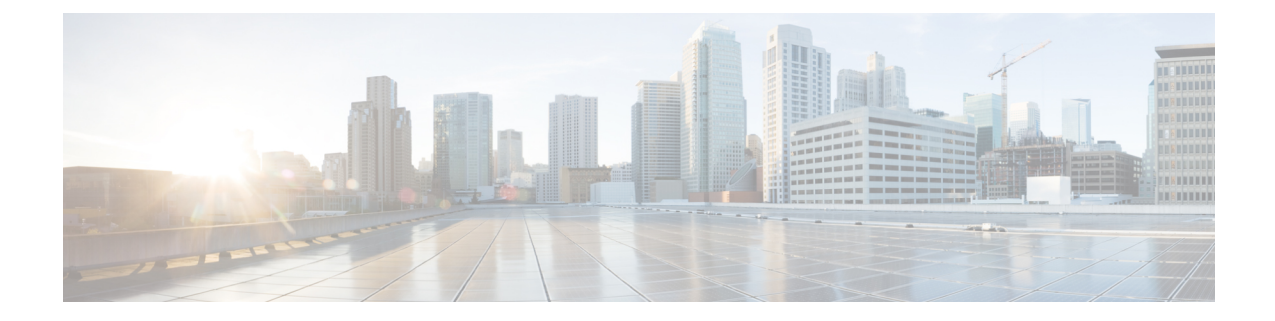

# 付録:**macOS 11**(およびそれ以降のバー ジョン)に関する **AnyConnect** の変更点

macOS 11 用の AnyConnect 4.9.04xxx 以降を実行している必要があります。macOS で使用可能 なシステム拡張フレームワークを利用します。以前はカーネル拡張フレームワークを使用して いましたが、現在は廃止されています。この変更により、管理者は AnyConnect システム拡張 を承認する必要があり、これらの更新で正しい動作を確保できます。また、重大なシステム拡 張(または関連する OS フレームワーク)の問題が発生した場合は、最終的な回避策として、 AnyConnectカーネル拡張にフェールオーバーするための手順に従うことができます。ただし、 この拡張はこの目的のためだけにインストールされ、デフォルトでは使用されなくなりまし た。

- AnyConnect [のシステム拡張について](#page-0-0) (1ページ)
- AnyConnect [のシステム機能拡張の許可](#page-1-0) (2ページ)
- AnyConnect [システム拡張機能を無効にする](#page-3-0) (4 ページ)
- [カーネル拡張へのフェールオーバー](#page-3-1) (4 ページ)
- AnyConnect [システムとカーネル拡張の承認のためのサンプル](#page-4-0) MDM 設定プロファイル (5 [ページ\)](#page-4-0)

## <span id="page-0-0"></span>**AnyConnect** のシステム拡張について

AnyConnect は、macOS11(およびそれ以降のバージョン)で AnyConnect ソケットフィルタと いう名前のアプリケーションにバンドルされたネットワークシステム拡張を使用しますこのア プリケーションは拡張のアクティブ化と非アクティブ化を制御するものであ り、/Applications/Cisco にインストールされます。

AnyConnect 拡張には、macOS の [システム環境設定(System Preferences)] > [ネットワークUI (Network UI)] ウィンドウに表示される次の 3 つのコンポーネントがあります。

- DNS プロキシ
- アプリケーション/トランスペアレントプロキシ
- コンテンツフィルタ

AnyConnect が適切に動作するには、そのシステム拡張とそのすべてのコンポーネントがアク ティブである必要があります。これは、前述のコンポーネントがすべて存在し、macOSネット ワークの UI の左側のペインに緑色(実行中)で表示されていることで確認できます。

### <span id="page-1-0"></span>**AnyConnect** のシステム機能拡張の許可

macOS 11 以降では、システム拡張を実行する前に、エンドユーザーによる拡張の承認、また はエンドユーザーの承認なしの MDM 承認が必要です。AnyConnect のシステム拡張には 2 つ の承認が必要です。

- [システム拡張のロード](#page-1-1)/アクティブ化の承認 (2 ページ)
- MDM [を使用したシステム拡張の許可](#page-2-0) (3 ページ)

#### <span id="page-1-1"></span>システム拡張のロード**/**アクティブ化の承認

AnyConnect のシステム拡張とそのコンテンツ フィルタ コンポーネントは、OS プロンプトに 従うか、またはより明示的に AnyConnect 通知アプリケーションの指示に従って承認します。

#### 手順

- ステップ **1** AnyConnect 通知アプリケーションの [環境設定を開く(Open Preferences)] ボタンをクリック するか、「システム拡張機能がブロックされました(System Extension Blocked)」というアプ リケーションメッセージが表示された場合は、[セキュリティの環境設定を開く(OpenSecurity Preferences)] ボタンをクリックします。システム設定アプリケーションに移動して、[セキュ リティとプライバシー (Security&Privacy) 1ウィンドウに移動することもできます。
- ステップ2 左下のロックをクリックし、要求されたクレデンシャルを入力してロックを解除し、変更を許 可します。
- ステップ3 [セキュリティとプライバシー (Security & Privacy) ] ウィンドウで[許可 (Allow) ] をクリック して、AnyConnect ソケットフィルタを受け入れます。

複数のシステム拡張が承認を必要とする場合、ボタンには [詳細... (Details...) ] ラベルが付い ています。。この場合、[詳細...(Details...)] をクリックし、[AnyConnectソケットフィルタ (SocketFilter)]チェックボックスをオンにして、[OK]をクリックし、許可を必要とする後続 のプロンプトを承認します。

#### 次のタスク

拡張のコンテンツ フィルタ コンポーネントが承認されると、通知が届きます。

### <span id="page-2-0"></span>**MDM** を使用したシステム拡張の許可

AnyConnectのシステム拡張を、エンドユーザーが操作することなく、次の設定で管理プロファ イルの SystemExtensions ペイロードを使用して承認します。

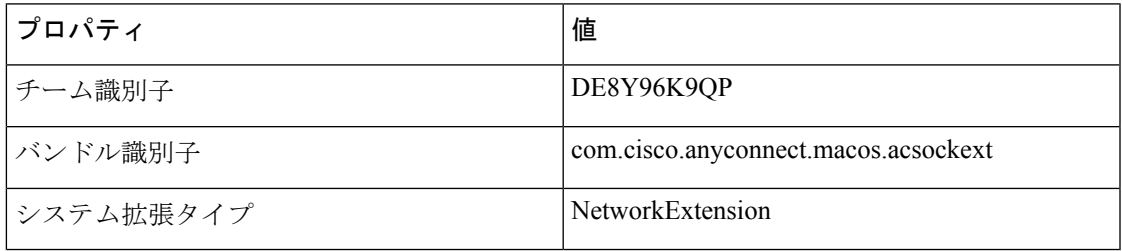

次のWebContentFilterペイロード設定を使用して、拡張のコンテンツフィルタコンポーネント を承認します。

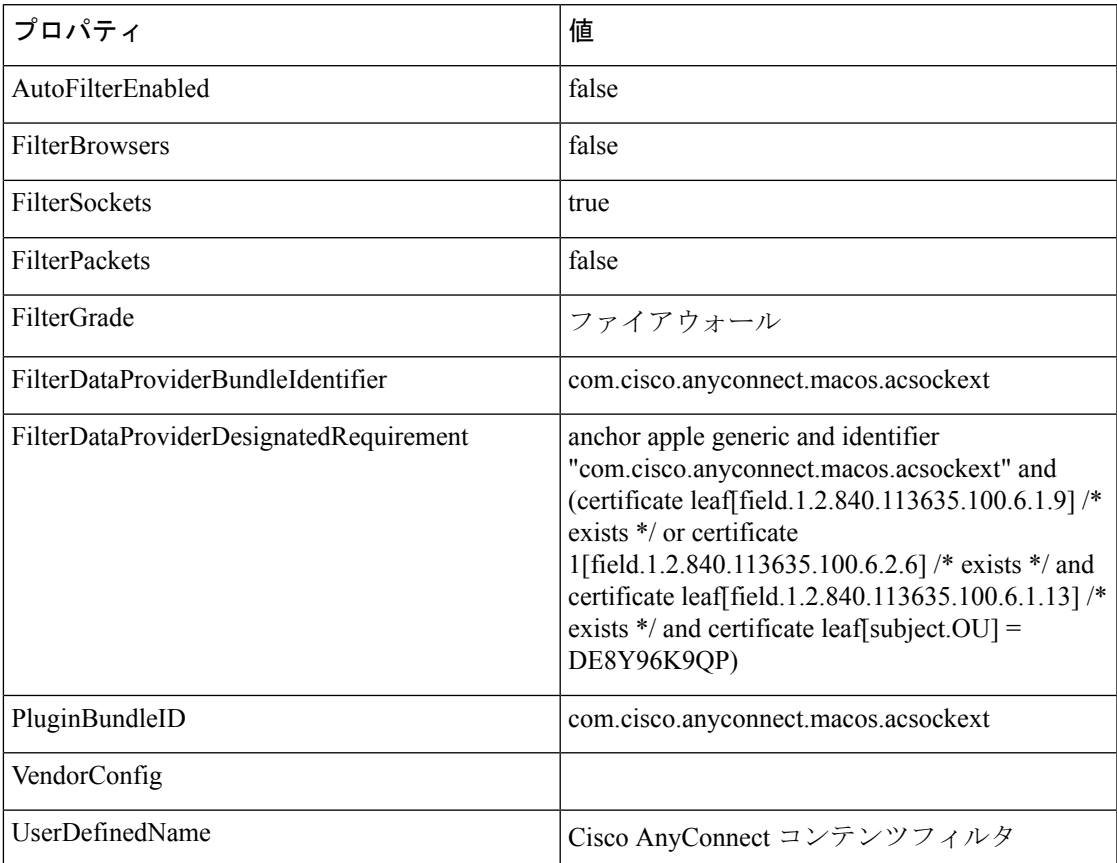

### **AnyConnect** システム拡張のアクティブ化の確認

AnyConnect システム拡張が承認され、アクティブになっていることを確認するには、 **systemextensionsctl list** コマンドを実行します。

```
% systemextensionsctl list
1 extension(s)
```

```
--- com.apple.system extension.network extension
enabled active teamID bundleID (version) name [state]
* * DE8Y96K9QP com.cisco.anyconnect.macos.acsockext
(4.9.03038/4.9.03038) Cisco AnyConnect Socket Filter Extension
[activated enabled]
```
また、[システム設定(System Preferences)] ネットワーク UI を確認して、3 つの AnyConnect 拡張コンポーネントがすべてアクティブであることを確認することもできます。

## <span id="page-3-0"></span>**AnyConnect** システム拡張機能を無効にする

AnyConnect のアンインストール時に、ユーザーはシステム拡張の非アクティブ化を承認する ための管理者クレデンシャルの入力を求められます。macOS 12 (およびそれ以降のバージョ ン)では、RemovableSystemExtensions プロパティを SystemExtensions ペイロードに追加し管理 プロファイルを展開した後、AnyConnect システム拡張をサイレントに削除できます。このプ ロパティには、AnyConnectシステム拡張(com.cisco.anyconnect.macos.acsockext)のバンドル識 別子が含まれている必要があります。

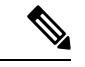

注:この管理プロファイル構成は、管理者が AnyConnect のアンインストールを自動化する場 合にのみ使用する必要があります。これにより、root権限を持つすべてのユーザーまたはプロ セスに、ユーザーにパスワードの入力を求めずに AnyConnect システム拡張を削除する機能が 付与されます。 (注)

### <span id="page-3-1"></span>カーネル拡張へのフェールオーバー

AnyConnect は引き続き macOS11 にカーネル拡張をインストールします。ただし、重大なシス テム拡張(または関連するOSフレームワーク)の問題が発生した場合、またはCiscoTechnical Assistance Center (TAC)による指示があった場合のフォールバックとしてのみ使用してくださ い。カーネル拡張は、macOS 11 以降にロードする前に MDM による承認が必要です。エンド ユーザの承認はオプションではなくなりました。

#### 始める前に

これらの手順は、最終的な回避策としてのみ使用してください。

#### 手順

ステップ **1** AnyConnectカーネル拡張は、次の設定で管理プロファイルの*SystemPolicyKernelExtensions*ペイ ロードを使用して承認します。

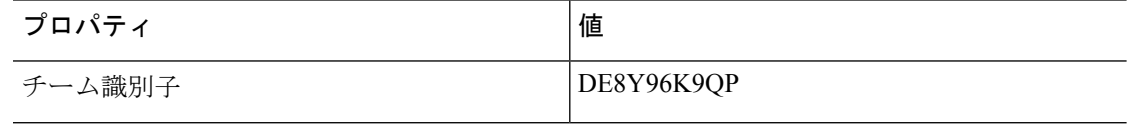

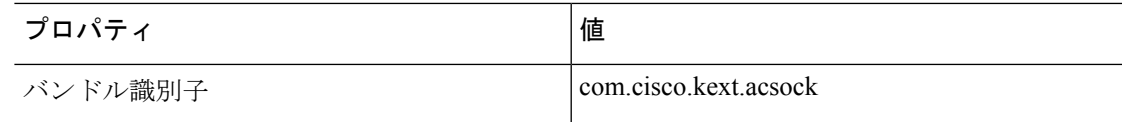

MDM 設定プロファイルがインストールされます。

- ステップ2次のコマンドを実行すると、AnyConnect によってシステム拡張が非アクティブ化され、代わ りにカーネル拡張の使用が開始されます。管理者クレデンシャルの入力を求められます。**% sudo launchctl unload /Library/LaunchDaemons/com.cisco.anyconnect.vpnagentd.plist && /Applications/Cisco/Cisco\ AnyConnect\ Socket\ Filter.app/Contents/macOS/Cisco\ AnyConnect\ Socket\ Filter -deactivateExt && echo kext=1 | sudo tee /opt/cisco/anyconnect/acsock.cfg && sudo launchctl load /Library/LaunchDaemons/com.cisco.anyconnect.vpnagentd.plist**
- ステップ **3** 次のコマンドを実行して、カーネル拡張がロードされたことを確認します:**% kextstat | grep com.cisco.kext.acsock**

AnyConnect がカーネル拡張のロードに失敗した場合は、リブートを実行します。

### システム拡張に戻る

Cisco TAC がシステム拡張の問題の修正を確認した場合(およびカーネル拡張へのフェール オーバーの必要性がなくなった場合)、次のコマンドを実行して AnyConnect にシステム拡張 に切り替えるように指示します。

% sudo launchctl unload /Library/LaunchDaemons/com.cisco.anyconnect.vpnagentd.plist && sudo kextunload -b com.cisco.kext.acsock && sudo rm /opt/cisco/anyconnect/acsock.cfg && sudo launchctl load /Library/LaunchDaemons/com.cisco.anyconnect.vpnagentd.plist

修正を適用した AnyConnect または macOS バージョンをインストールします。

# <span id="page-4-0"></span>**AnyConnect**システムとカーネル拡張の承認のためのサン プル **MDM** 設定プロファイル

次の MDM 設定プロファイルを使用して、システム拡張のコンテンツ フィルタ コンポーネン トを含む AnyConnect システム拡張とカーネル拡張の両方をロードできます。

```
<?xml version="1.0" encoding="UTF-8"?>
```

```
<!DOCTYPE plist PUBLIC "-//Apple//DTD PLIST 1.0//EN"
"http://www.apple.com/DTDs/PropertyList-1.0.dtd">
```
<plist version="1.0">

 $\langle$ dict>

<key>PayloadContent</key>

<array>

<dict>

<key>AllowUserOverrides</key>

```
<true/>
```
<key>AllowedKernelExtensions</key>

#### <dict>

<key>DE8Y96K9QP</key>

<array>

<string>com.cisco.kext.acsock</string>

</array>

```
</dict>
```
<key>PayloadDescription</key>

<string></string>

<key>PayloadDisplayName</key>

<string>AnyConnect Kernel Extension</string>

<key>PayloadEnabled</key>

<true/>

<key>PayloadIdentifier</key>

<string>37C29CF2-A783-411D-B2C7-100EDDFBE223</string>

<key>PayloadOrganization</key>

<string>Cisco Systems, Inc.</string>

<key>PayloadType</key>

<string>com.apple.syspolicy.kernel-extension-policy</string>

<key>PayloadUUID</key>

<string>37C29CF2-A783-411D-B2C7-100EDDFBE223</string>

<key>PayloadVersion</key>

```
<integer>1</integer>
```

```
</dict>
```

```
<dict>
```
<key>AllowUserOverrides</key>

 $<$ true $/$ 

<key>AllowedSystemExtensions</key>

<dict>

<key>DE8Y96K9QP</key>

<array>

<string>com.cisco.anyconnect.macos.acsockext</string>

</array>

</dict>

<key>PayloadDescription</key>

<string></string>

<key>PayloadDisplayName</key>

<string>AnyConnect System Extension</string>

<key>PayloadEnabled</key>

<true/>

<key>PayloadIdentifier</key>

<string>A8364220-5D8D-40A9-Af66-1Fbfef94E116</string>

<key>PayloadOrganization</key>

<string>Cisco Systems, Inc.</string>

<key>PayloadType</key>

<string>com.apple.system-extension-policy</string>

<key>PayloadUUID</key>

<string>A8364220-5D8D-40A9-Af66-1Fbfef94E116</string>

<key>PayloadVersion</key>

<integer>1</integer>

```
</dict>
```

```
<dict>
```
<key>Enabled</key>

 $<$ true $/$ 

<key>AutoFilterEnabled</key>

<false/>

<key>FilterBrowsers</key>

<false/>

<key>FilterSockets</key>

 $<$ true $/$ 

<key>FilterPackets</key>

<false/>

<key>FilterType</key>

<string>Plugin</string>

<key>FilterGrade</key>

<string>firewall</string>

<key>PayloadDescription</key>

<string></string>

<key>PayloadDisplayName</key>

<string>Cisco AnyConnect Content Filter</string>

<key>PayloadIdentifier</key>

<string>com.apple.webcontent-filter.339Ec532-9Ada-480A-Bf3D-A535F0F0B665</string>

<key>PayloadType</key>

<string>com.apple.webcontent-filter</string>

<key>PayloadUUID</key>

<string>339Ec532-9Ada-480A-Bf3D-A535F0F0B665</string>

<key>PayloadVersion</key>

<integer>1</integer>

<key>FilterDataProviderBundleIdentifier</key>

<string>com.cisco.anyconnect.macos.acsockext</string>

<key>FilterDataProviderDesignatedRequirement</key>

<string>anchor apple generic and identifier "com.cisco.anyconnect.macos.acsockext" and (certificate leaf[field.1.2.840.113635.100.6.1.9] /\* exists \*/ or certificate 1[field.1.2.840.113635.100.6.2.6] /\* exists \*/ and certificate leaf[field.1.2.840.113635.100.6.1.13] /\* exists \*/ and certificate leaf[subject.OU] = DE8Y96K9QP)</string>

<key>PluginBundleID</key>

<string>com.cisco.anyconnect.macos.acsock</string>

<key>UserDefinedName</key>

<string>Cisco AnyConnect Content Filter</string>

</dict>

</array>

<key>PayloadDescription</key>

<string></string>

<key>PayloadDisplayName</key>

<string>Approved AnyConnect System and Kernel Extensions</string>

<key>PayloadEnabled</key>

<true/>

<key>PayloadIdentifier</key>

 $\langle$ string>A401Bdc2-4Ab1-4406-A143-11F077Baf52B</string>

<key>PayloadOrganization</key>

<string>Cisco Systems, Inc.</string>

<key>PayloadRemovalDisallowed</key>

 $<$ true $/$ >

<key>PayloadScope</key>

<string>System</string>

<key>PayloadType</key>

<string>Configuration</string>

<key>PayloadUUID</key>

<string>A401Bdc2-4Ab1-4406-A143-11F077Baf52B</string>

<key>PayloadVersion</key>

<integer>1</integer>

</dict>

</plist>